## Database web interface

- User accounts
	- read/write restrictions
- 8 Web pages
	- account creation page/login page
	- at least one that allows (some) users to insert data
	- at least three predefined queries
	- at least three flexible/free form queries

## Web accessible Databases PHP

Oct 25, 2007

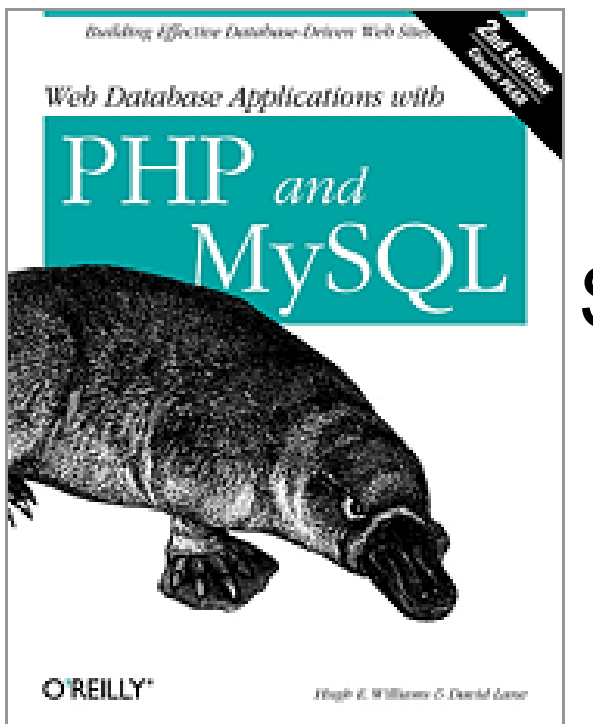

### Safari Online

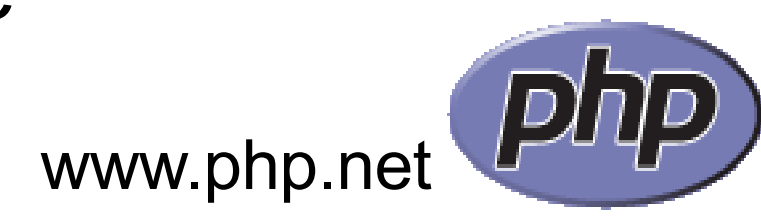

CS445 Pacific University 2

## **Overview**

- Data flow
	- html, php, sql, sessions
- HTML
- PHP
	- variables
	- control flow
	- connect to MySQL
	- HTML forms
	- Sessions
	- Authentication
	- binary data

Today's examples will be at: https://64.59.233.234/exampleFiles/

/opt/lampp/htdocs\_secure/exampleFiles

You have web space at: /opt/lampp/htdocs\_secure/PUNetID

## Database Usage Scenario

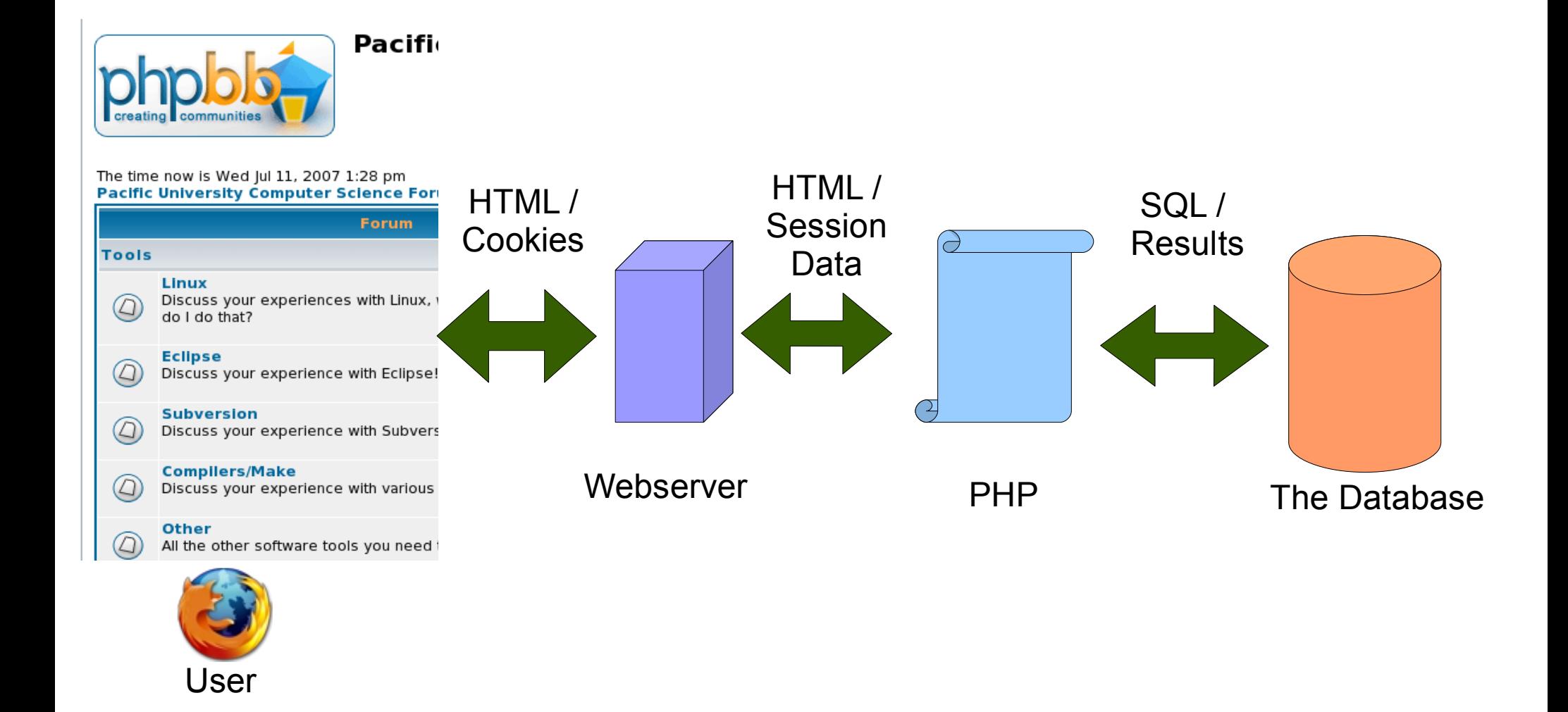

# Simple HTML

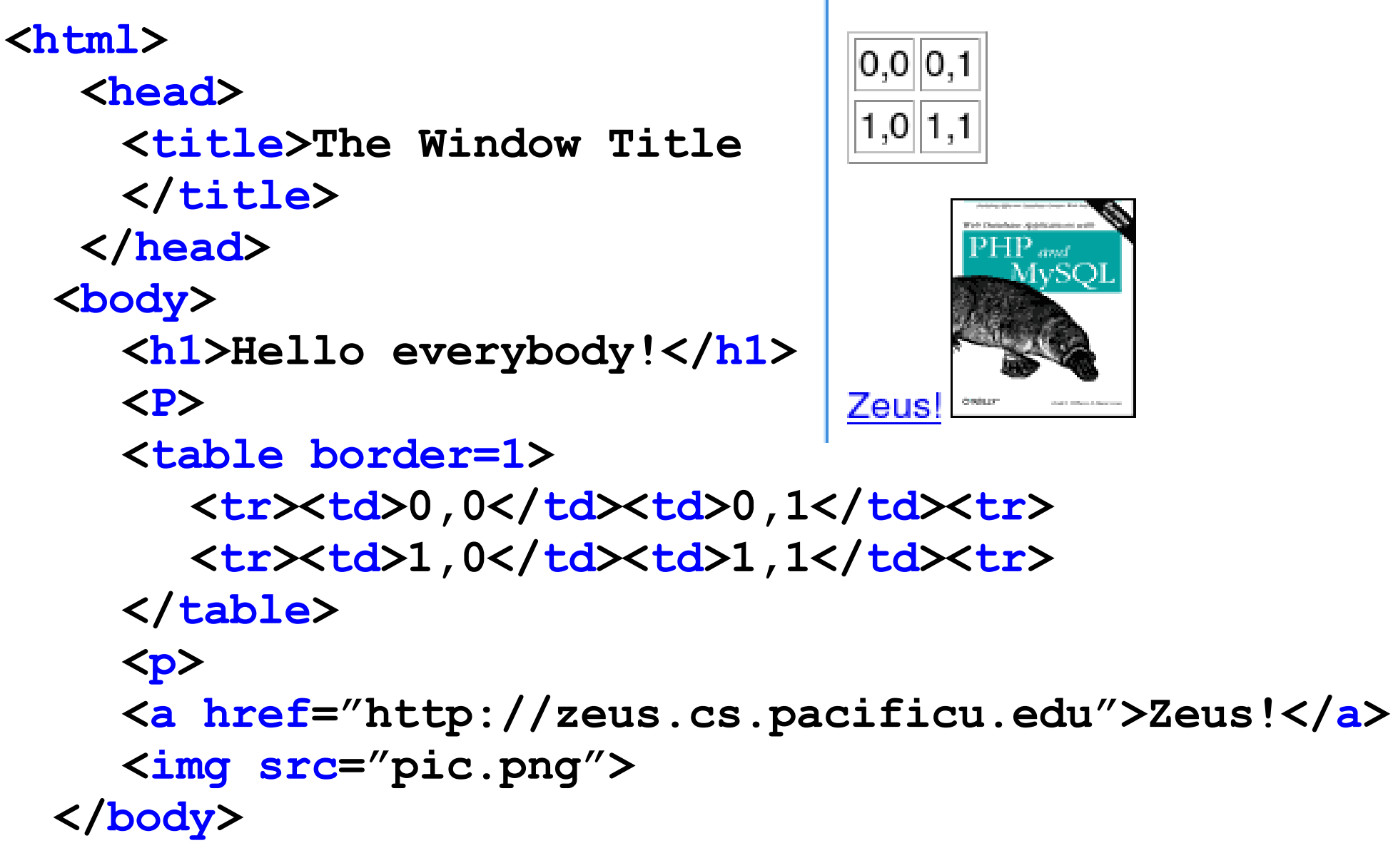

### **</html>**

#### 10/30/07

## Hello everybody!

# HelloWorld.php

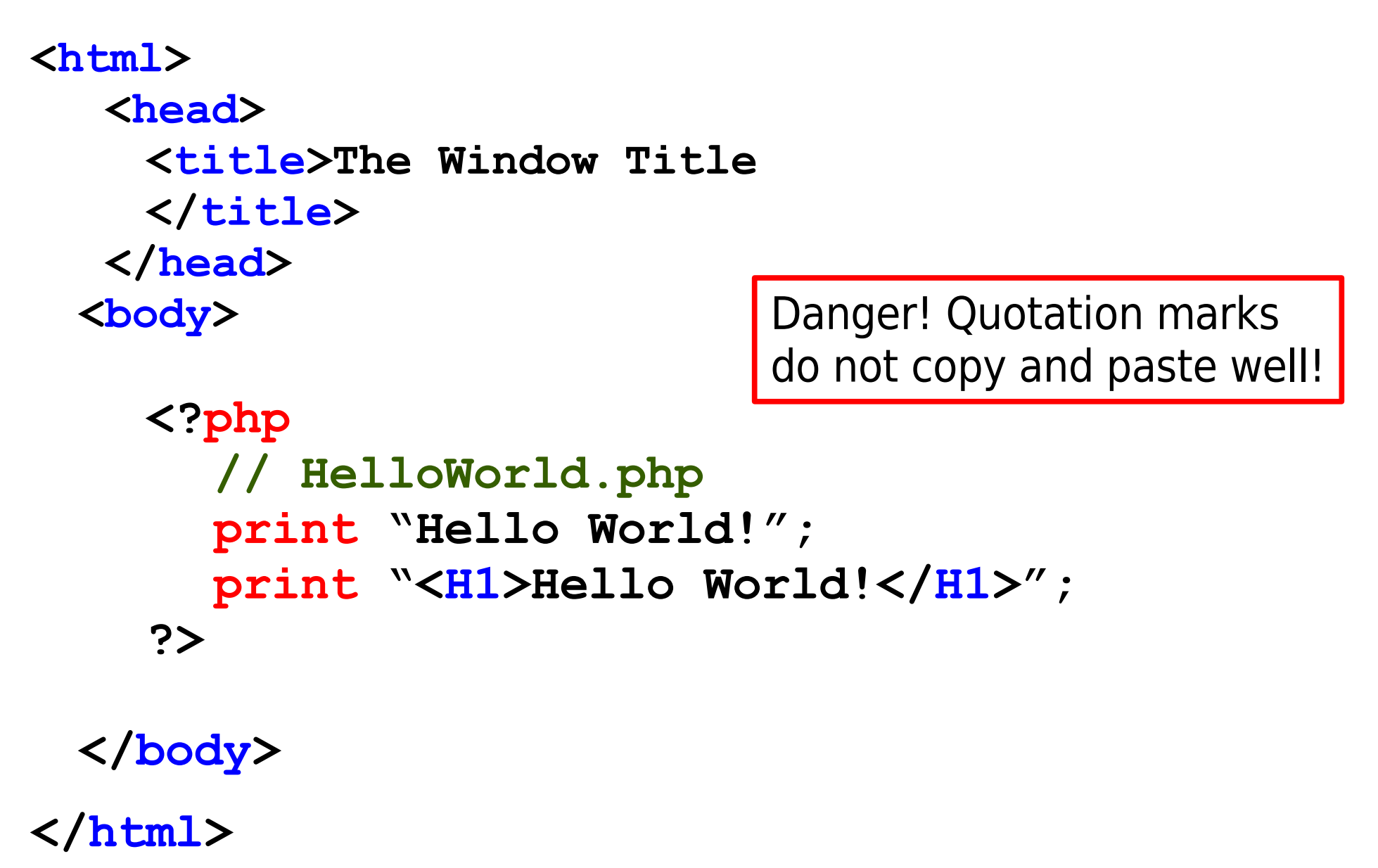

## VariablesIfs.php

```
<body>
  <H1>
  <?php
     $counter = 1; // create variable
     if( $counter == 0)
     {
       print "ZERO";
     }
     else
     {
       print $counter;
     }
  ?>
  </H1>
</body>
```
## Loops.php

#### **<body>**

```
<?php
  $counter = 1; // create variable
  while( $counter < 10)
  {
    print $counter . " ". $counter*2;
    print "<p>";
     $counter += 1;
  }
?>
```
**</body>**

**<table border=1 cellpadding=4>**

### **<?php**

```
CS445
  $rows = 1; // create variable
  while( $rows < 10)
  {
     print "<tr>";
     $columns = 1; // create variable
     while( $columns < 10)
     {
        print "<td>";
        print $rows . "
,
" . $columns;
        print \sqrt{x} /td>";
        $columns += 1;
     }
     print \sqrt[k]{\text{tr}};
     $rows += 1;
  }
?>
</table>
```
Pacific University 9

LoopsTable.php

# **<body>** Disjoint.php

```
<?php
    print "<table border=1> <tr>";
    $columns = 1; // create variable
    while( $columns < 10)
     {
       print "<td>" . $columns . "</td>";
       $columns += 1;
     }
    print "</table>";
  ?>
  Hello out there
  <center> HI!</center>
  <?php
    print $columns; // retains value from above
  ?>
</body>
```
## Connect to MySQL

#### **Put this in library/connDB.php:**

```
<?php
  // when we include this file we include
  // the variable $conn
  $conn = mysql_connect("127.0.0.1:3306"
,
  "yourlogin"
,
"yourpassword")
  or print "Error connecting to mysql";
  mysql_select_db("PUNetID_gradebook");
?>
```
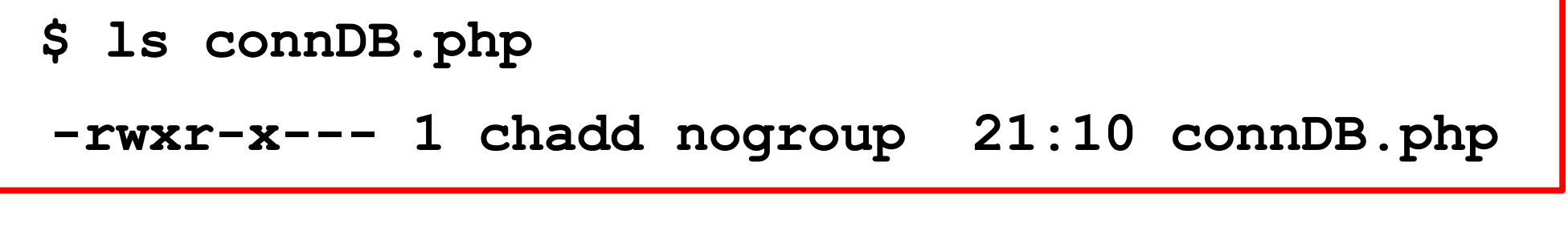

## Connect to MySQL

**Put this in library/connDBBigProject.php:**

```
<?php
  // when we include this file we include
  // the variable $conn
  $conn = mysql_connect("127.0.0.1:3306"
,
  "yourlogin"
,
"yourpassword")
  or print "Error connecting to mysql";
  mysql_select_db("PUNetID_BigProject");
?>
```
### Close database connection

**Put this in library/closeDB.php:**

```
<?php
   mysql_close($conn);
?>
```
**Include this file at the end of the php code <?php include 'library/closeDB.php'; ?>**

## php skeleton

```
<?php
 session_start();
 include 'library/connDB.php';
```
**?>**

**<html> <head> <title></title> </head> <body> MIX OF PHP AND HTML </body>**

**</html>**

```
<?php
 include 'library/closeDB.php';
```
10/30/07

```
query.php
<body>
 <?php
    // don't forget to start_session() and
    // include connDB.php at the TOP of the file
    $query = "SELECT FirstName, LastName
    from Students left join Majors on
    (Students.MajorID= Majors.MajorID)";
```

```
// run the query
$result = mysql_query($query);
```
10/30/07

**</body>**

```
// for each row in the result set
  while( $row = mysql_fetch_array($result) )
  {
    print "{$row['FirstName']} {$row['LastName']}";
    print "<p>";
  }
  include 'library/closeDB.php';
?>
```
## input.html

**<body>**

### **<form method="post" action="showMajors.php"> Major:**

```
<select NAME="MajorID">
```

```
<option VALUE="1">Computer Science</option>
```

```
<option VALUE="2">Biology</option>
```

```
<option VALUE="3">English</option>
```
**</select>**

**Last Name:**

```
<input TYPE="text" NAME="LastName">
```

```
<input TYPE="submit" NAME="Request" VALUE="Go" />
</form>
```
**</body>**

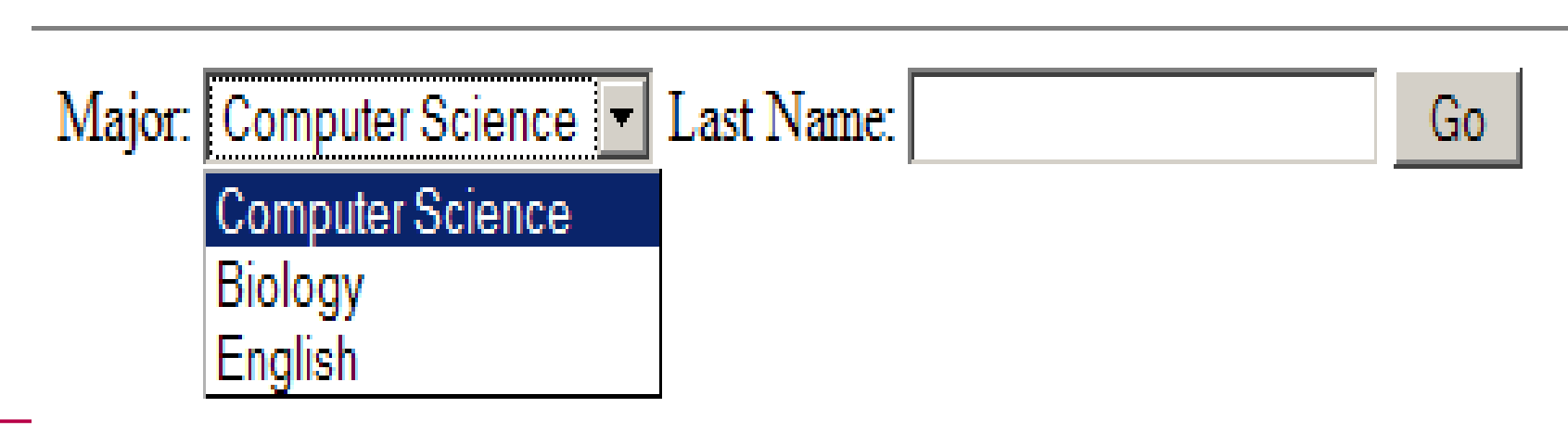

# showMajors.php

### **<?php**

**// this could easily be an insert SQL statement**

```
$query = "SELECT StudentID, FirstName,
LastName from Students where MajorID = ".
addslashes($_POST['MajorID']) .
" and LastName = '" .
addslashes($_POST['LastName']). "'";
print "The Query we ran: $query <p>";
$result = mysql_query($query);
while($row = mysql_fetch_array($result))
{
  print "$row[0] $row[1]<p>";
}
```
## Why we use addslashes()

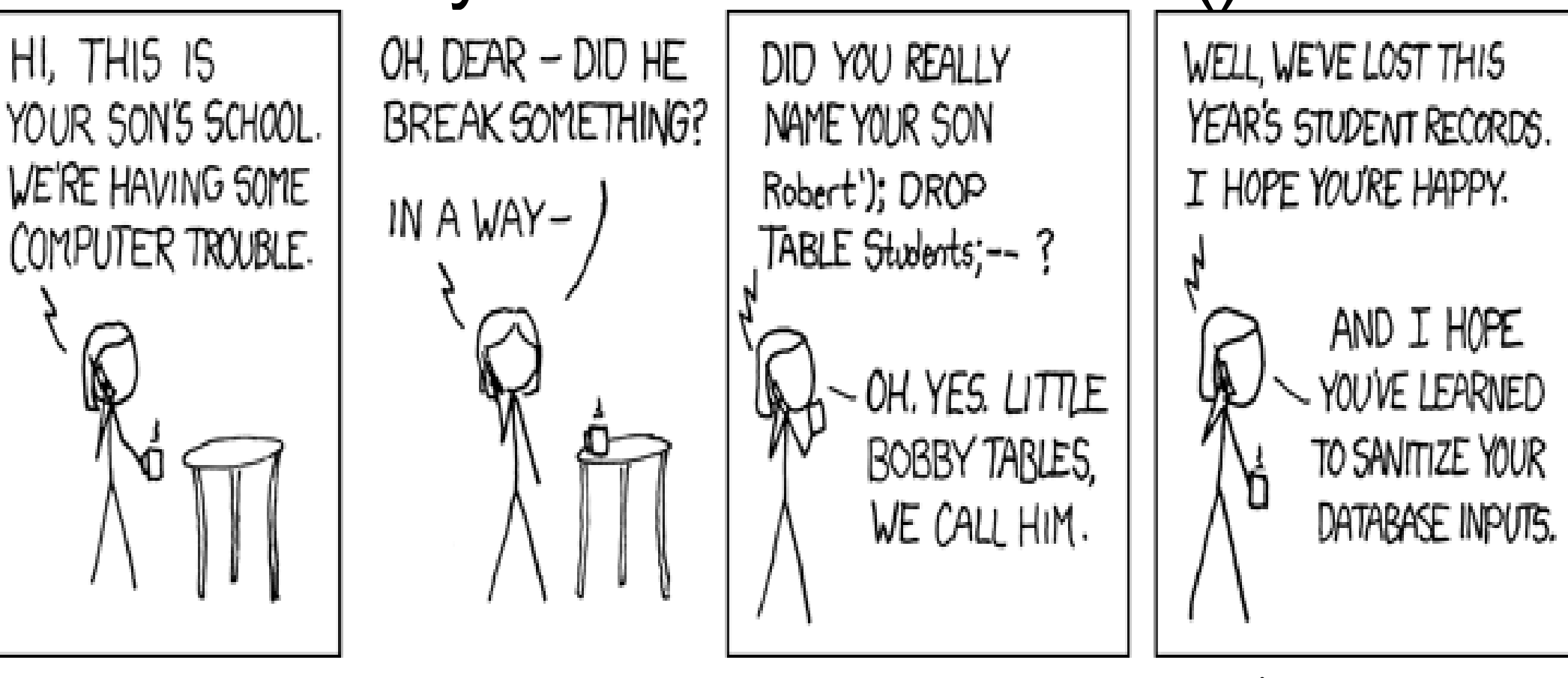

**SELECT username FROM users WHERE username ='\$userId';**

**\$userId = " bob'); Drop Table Students; --"**

**after addslashes(): \$userId = " bob\\\'); Drop Table Students; --"**

## session.php

**<?php**

```
$_SESSION['StudentID']=2;
 header('Location: showStudentID.php');
?>
<?php // showStudentID.php
 print $_SESSION['StudentID'];
?>
```
## User Authentication

- Store usernames and passwords in the DB
	- Don't make a MySQL account for every user!

```
create table users (username varbinary(25),
                 passwd varbinary(16),
                 Primary Key (username));
```
**insert into users Values ('bob', MD5('bobsPassword'));**

- We will use MD5() to securely store our password
	- creates a 16 byte hash
- Form and PHP in the same file

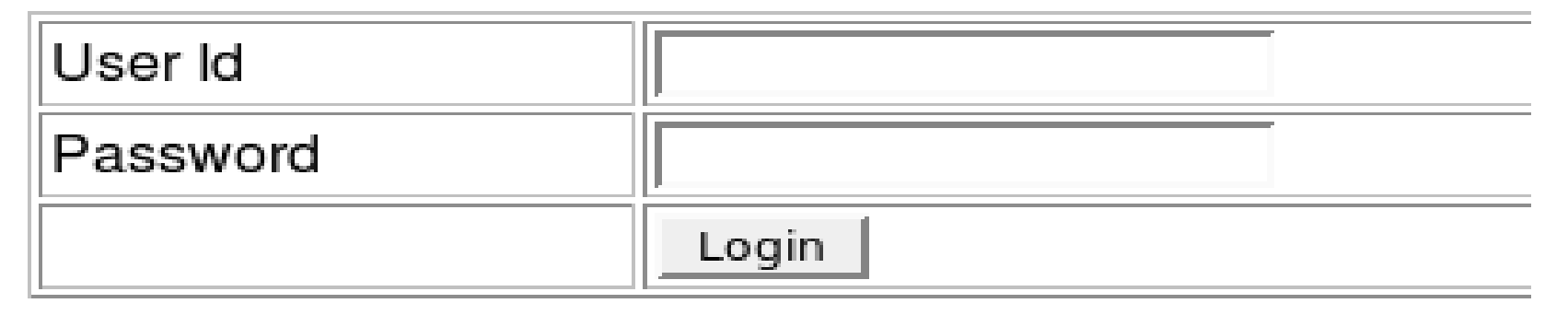

```
<?php
```
## userAuth.php

```
if(isset($_POST['txtUserID'] &&
isset($_POST['txtPassword']))
{
  $userID = addslashes($_POST['txtUserId']);
  $passwd = MD5($_POST['txtPassword']);
  // query the users table in the db.
   $sql = " SELECT username
             FROM users
             WHERE username = '$userId'
             AND password= '$passwd'";
  $result = mysql_query($sql);
  if (mysql_num_rows($result) == 1) {
     // redirect using header()
  }
}
```
## userAuth.php

```
<body>
```

```
<form method="post" name="frmLogin" action=
"<?php echo $_SERVER['PHP_SELF'] ?>">
```

```
Username:
<input name="txtUserId" type="text" >
```

```
Password:
<input name="txtPassword" type="password">
```

```
<input type="submit" name="btnLogin" value="Login">
</form>
```

```
</body>
```
## Binary Data

**CREATE TABLE pictures ( `PicID` int(11) NOT NULL auto\_increment, `image` mediumblob NOT NULL, `type` varchar(255) NOT NULL, PRIMARY KEY (`PicID`)) ENGINE=InnoDB;**

For binary data, we need to track the type of data we have stored.

Usually the MIME type. image/gif image/png

**<body>**

## binaryDataInput.php

**<form method="post"**

**action="<?php echo \$PHP\_SELF; ?>" enctype="multipart/form-data">**

**<input type="hidden" name="MAX\_FILE\_SIZE" value="1000000">**

**<br>File to upload/store in database:<br> <input type="file" name="form\_data" size="40">**

```
<p>
       <input type="submit" name="submit"
          value="submit">
    </form>
                           File to upload/store in database:
</body>Browse...
                            submit
  10/30/07
                           \frac{1}{2} Submit
```

```
binaryDataInput.php
<?php
    $data = addslashes(
              fread(
                 fopen($form_data,
"r"),
                   filesize($form_data)
              )
             );
    $result=mysql_query("INSERT INTO pictures ".
            "VALUES (null,
'$data'
,
       '{$_FILES['form_data']['type']}')")
     or print mysql_error();
     print "We just added PicID:". mysql_insert_id();
     print $_FILES['form_data']['type'];
     print $_FILES['form_data']['name'];
     include 'library/closeDB.php';
```
**?>**

**http://www.phpbuilder.com/columns/florian19991014.php3?page=2**

```
<?php
```
## getData.php

```
include 'library/connDB.php';
```

```
$id = addslashes($id);
```

```
$query = "select image, type from pictures where
PicID=$id";
```

```
$result = mysql_query($query);
```

```
$data = mysql_result($result,0,
"image");
$type = mysql_result($result,0,
"type");
Header( "Content-type: $type");
print $data;
```
## Practice Exercise

- Add an Editor field to the user table
	- only allow people marked as editors to insert data in the queries below
- Build a webpage to create a new user
- Build a webpage that allows a user to enter a new Student
	- provide a drop down box listing all majors
- Build a webpage that allows the user to search for Students that received a specific final grade
	- provide a drop down box listing grades (A,A-,B+,B,...)